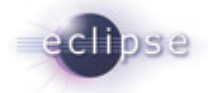

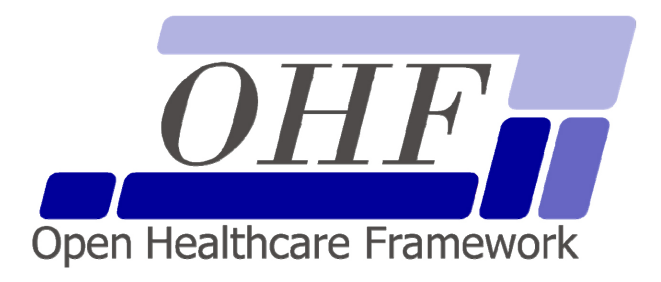

# **Patient Identifier Cross-reference Consumer**

**Architecture & API Documentation** 

**Version 0.0.1** 

srrenly@us.ibm.com | Sondra R Renly

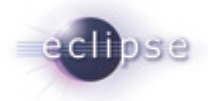

# **Contents**

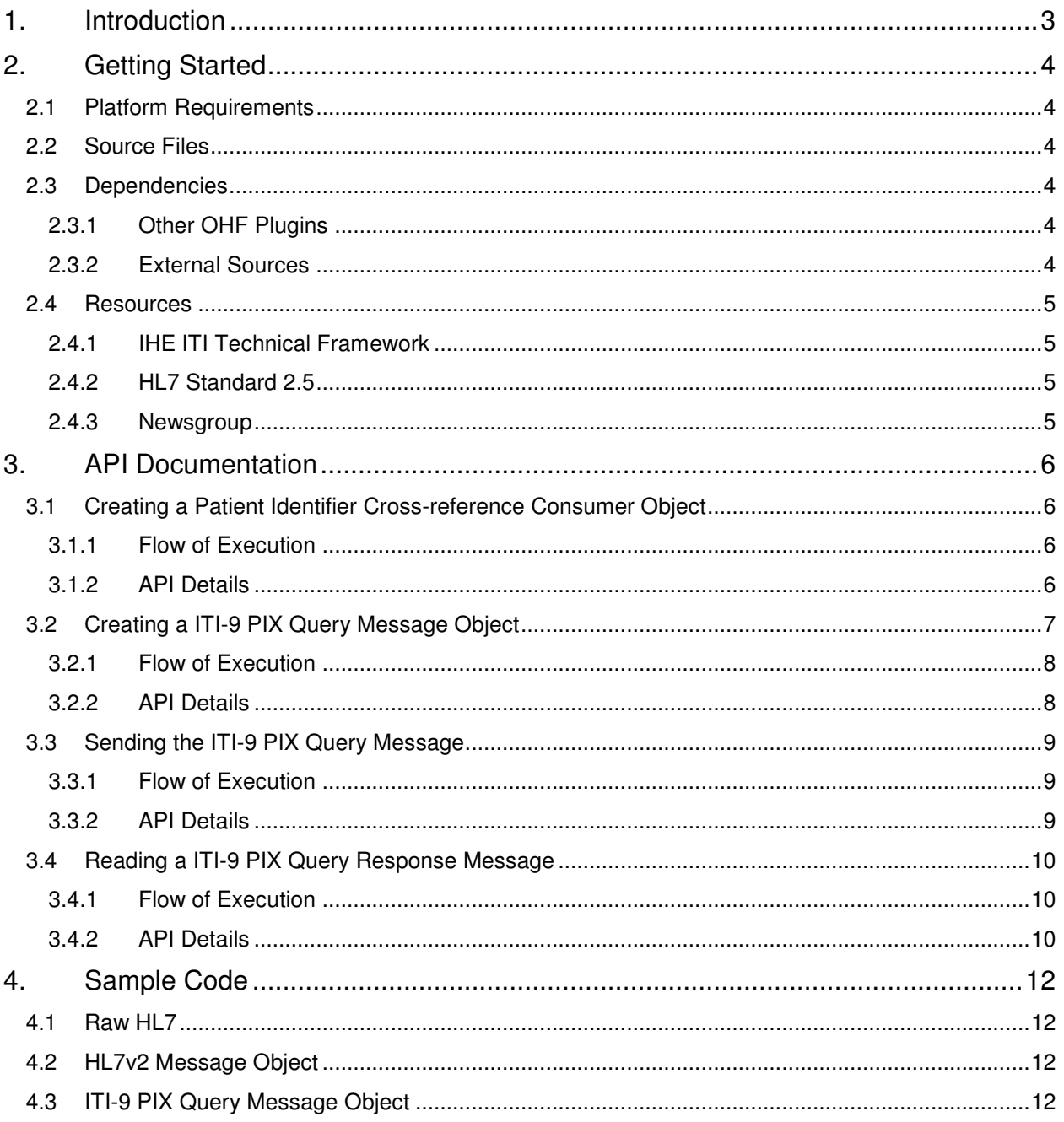

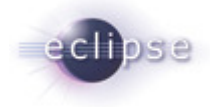

# **1. Introduction**

The Eclipse Foundation is a not-for-profit corporation formed to advance the creation, evolution, promotion, and support of the Eclipse Platform and to cultivate both an open source community and an ecosystem of complementary products, capabilities, and services. Eclipse is an open source community whose projects are focused on providing an extensible development platform and application frameworks for building software.

#### www.eclipse.org

The Eclipse Open Healthcare Framework (EOHF) is a project within Eclipse formed for the purpose of expediting healthcare informatics technology. The project is composed of extensible frameworks and tools which emphasize the use of existing and emerging standards in order to encourage interoperable open source infrastructure, thereby lowering integration barriers.

#### www.eclipse.org/ohf

The Integrating the Healthcare Enterprise (IHE) is an initiative by healthcare professionals and industry to improve the way computer systems in healthcare share information. IHE promotes the coordinated use of established standards such as DICOM and HL7 to address specific clinical needs in support of optimal patient care. Systems developed in accordance with IHE communicate with one another better, are easier to implement, and enable care providers to use information more effectively.

#### www.ihe.net

The IHE Technical Frameworks are a resource for users, developers and implementers of healthcare imaging and information systems. They define specific implementations of established standards to achieve effective systems integration, facilitate appropriate sharing of medical information and support optimal patient care. They are expanded annually, after a period of public review, and maintained regularly by the IHE Technical Committees through the identification and correction of errata.

#### http://www.ihe.net/Technical\_Framework/index.cfm

This documentation addresses the alpha release of the Eclipse OHF plugin implementation of the IHE ITI Technical Framework actor Patient Identifier Cross-reference Consumer for the implementation of the ITI-9 PIX Query Transaction.

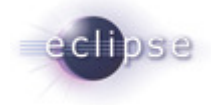

# **2. Getting Started**

#### **2.1 Platform Requirements**

Verify that the following platform requirements are installed on your workstation, and if not follow the links provided to download and install.

Eclipse SDK 3.2 http://www.eclipse.org/downloads/

Java JDK 5.0 http://java.sun.com/javase/downloads/index.jsp

#### **2.2 Source Files**

Information on how to access the Eclipse CVS technology repository is found on the eclipse wiki:

http://wiki.eclipse.org/index.php/CVS\_Howto

Download from dev.eclipse.org/technology/org.eclipse.ohf/plugins:

- org.eclipse.ohf.ihe.common.hl7v2.client
- org.eclipse.ohf.ihe.pix.consumer

For details regarding plugin contents, see the README.txt located in the resources/doc folder of each plugin.

#### **2.3 Dependencies**

The Patient Identifier Cross-reference Consumer has dependencies on both other OHF plugins and external sources.

#### **2.3.1 Other OHF Plugins**

Patient Identifier Cross-reference Consumer plugins are dependent on additional org.eclipse.ohf project plugins. You also need to check-out the following:

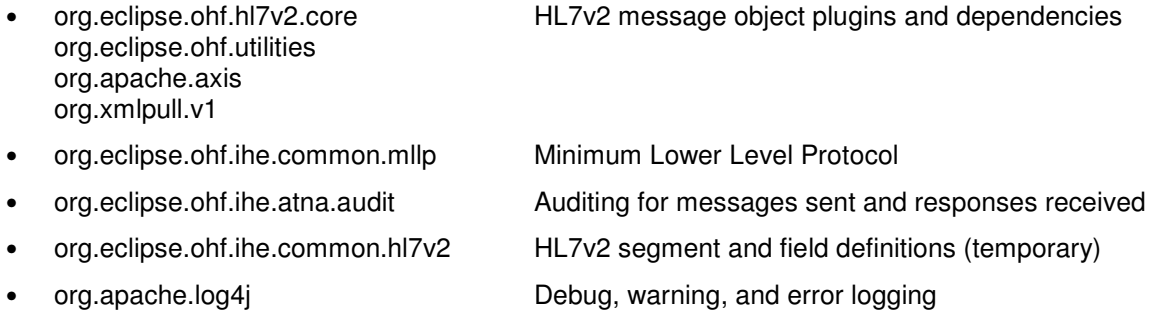

#### **2.3.2 External Sources**

The HL7v2 plugins currently requires a licensed copy of the HL7 access database for the purpose of message object creation and verification. The .mdb file must be placed in the client plugin resources folder under the conf folder.

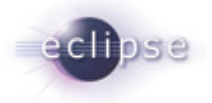

org.eclipse.ohf.ihe.common.hl7v2.client > resources > conf > hl7\_58.mdb

If you have not yet obtained a copy, refer to http://www.hl7.org.

#### **2.4 Resources**

The following resources are recommended.

#### **2.4.1 IHE ITI Technical Framework**

Nine IHE IT Infrastructure Integration Profiles are specified as Final Text in the Version 2.0 ITI Technical Framework: Cross-Enterprise Document Sharing (XDS), Patient Identifier Cross-Referencing (PIX), Patient Demographics Query (PDQ), Audit trail and Node Authentication (ATNA), Consistent Time (CT), Enterprise User Authentication (EUA), Retrieve Information for Display (RID), Patient Synchronized Applications (PSA), and Personnel White Pages (PWP).

The IHE ITI Technical Framework can be found on the following website: http://www.ihe.net/Technical\_Framework/index.cfm#IT.

#### **2.4.2 HL7 Standard 2.5**

The Patient Identifier Cross-reference Consumer references standards HL7 version 2.5.

http://www.hl7.org.

#### **2.4.3 Newsgroup**

Any unanswered technical questions may be posted to Eclipse OHF newsgroup. The newsgroup is located at news://news.eclipse.org/eclipse.technology.ohf.

You can request a password at: http://www.eclipse.org/newsgroups/main.html**.**

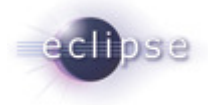

# **3. API Documentation**

The Patient Identifier Cross-reference Consumer client supports three formats for input. The client will accept:

- a raw HL7 message
- an HL7v2 message object
- a PIX Query message object supporting the manual HL7v2 message construction of:

QBP^Q23 – Get Corresponding Identifiers

Examples for the three types of inputs are found in the org.eclipse.ohf.ihe.pix.consumer plugin.

org.eclipse.ohf.ihe.pix.consumer > src\_tests > org.eclipse.ohf.ihe.pix.consumer.tests > HL7PixQuery.java org.eclipse.ohf.ihe.pix.consumer > src\_tests > org.eclipse.ohf.ihe.pix.consumer.tests > MSGPixQuery.java org.eclipse.ohf.ihe.pix.consumer > src\_tests > org.eclipse.ohf.ihe.pix.consumer.tests > OtherPixQuery.java

#### **3.1 Creating a Patient Identifier Cross-reference Consumer Object**

#### **3.1.1 Flow of Execution**

The steps necessary to create a Patient Identifier Cross-reference Consumer object:

1. Construct ITI-9 PIX Query

```
try { 
       pixQuery = new PixConsumer(); 
} catch (ClientException e) { 
      throw new PixConsumerException(e); 
}
```
- 2. Construct MLLP (minimum lower level protocol) Destination mllp = **new** MLLPDestination(host, port, beginChars, endChars, buffer\_size);
- 3. Associate MLLP to ITI-9 PIX Query pixQuery.setMLLPDestination(mllp);

### **3.1.2 API Details**

### **Constructor Summary**

**PixConsumer**()

Constructs a PIX Consumer Client object.

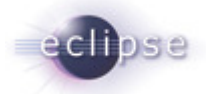

#### **Method Summary** java.lang.String **getAuditUser**() Get the message audit user. int **getMaxVerifyEvent**() Maximum error the message verification allows before submission is blocked. org.eclipse.ohf.hl7v2.core. message.MessageManager **getMessageManager**() org.eclipse.ohf.ihe.common. **getMLLPDestination**() mllp.MLLPDestination Returns the MLLP destination with TCP settings. boolean **isDoAudit**() Returns the doAudit boolean flag. void **setAuditUser**(java.lang.String audituser) Set the user to associate with the message. void **setDoAudit**(boolean doAudit) Set the doAudit boolean flag. void **setMaxVerifyEvent**(int maxVerifyEvent) Maximum error the message verification allows before submission is blocked. void **setMessageManager**(MessageManager globalFactory) void **setMLLPDestination**(org.eclipse.ohf.ihe.common.mllp .MLLPDestination MLLP) Set the MLLP destination with TCP settings.

#### **3.2 Creating a ITI-9 PIX Query Message Object**

In the case that your source application is neither capable of creating/receiving raw HL7v2 messages nor creating/receiving HL7v2 message objects, you may use this client to create/receive tailored HL7v2 message objects with a friendly interface for setting and reading the field values.

The following HL7 message types are supported:

QBP^Q23 – Get Corresponding Identifiers

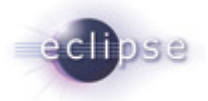

#### **3.2.1 Flow of Execution**

The steps necessary to create a tailored HL7v2 message object:

- 1. Create Patient Identifier Cross-reference Consumer Message PixConsumerQuery msg = PixConsumer.createQuery("[patientID]");
- 2. Change default settings msg.changeDefaultCharacterSet("UNICODE");
- 3. Optionally set the search domain restriction msg.addOptionalDomainRestriction("OHF");
- 4. Optionally set the search response limit admit.addOptionalQuantityLimit(10);
- 5. If method does not already exist to modify message, use method .setField(field, value).

The Patient Identifier Cross-reference Consumer supports populating data in MSH, QPD, and RCP segments. Information about the fields, components, and sub-components available in these segments is available in the HL7 Version 2.5 Standard document in Chapter 2 Section 2.15 Message Control Segments (MSH) and Chapter 5 Section 5.5 Query/Response Message Segments (QPD/RCP).

#### **3.2.2 API Details**

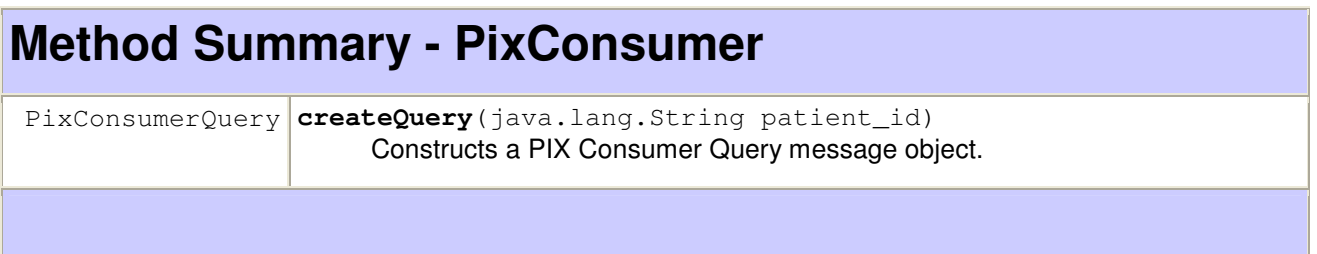

# **Method Summary - PixConsumerQuery**

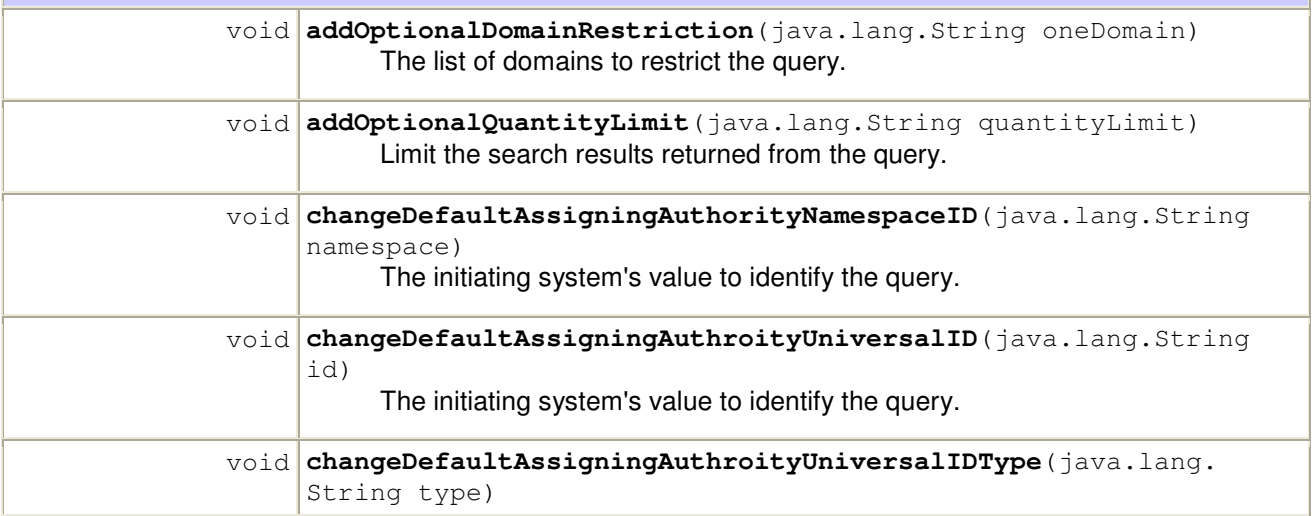

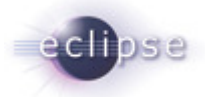

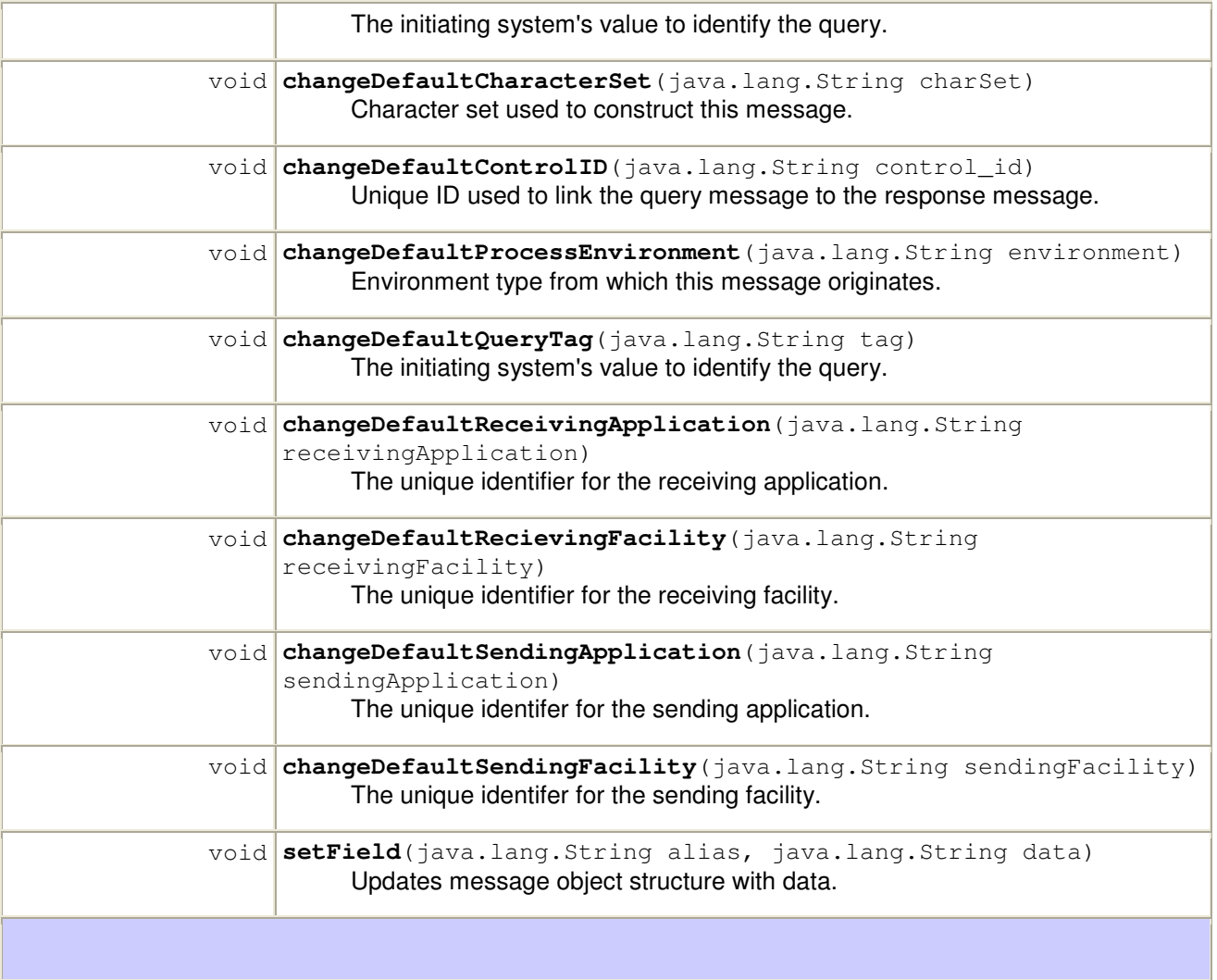

### **3.3 Sending the ITI-9 PIX Query Message**

#### **3.3.1 Flow of Execution**

The steps necessary to send the message:

1. Send message

```
response = pixQuery.sendHL7(msg, verify);
response = pixQuery.sendMsg(msg, verify);
response = pixQuery.sendQuery(msg, verify);
```
#### **3.3.2 API Details**

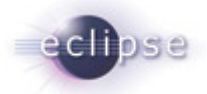

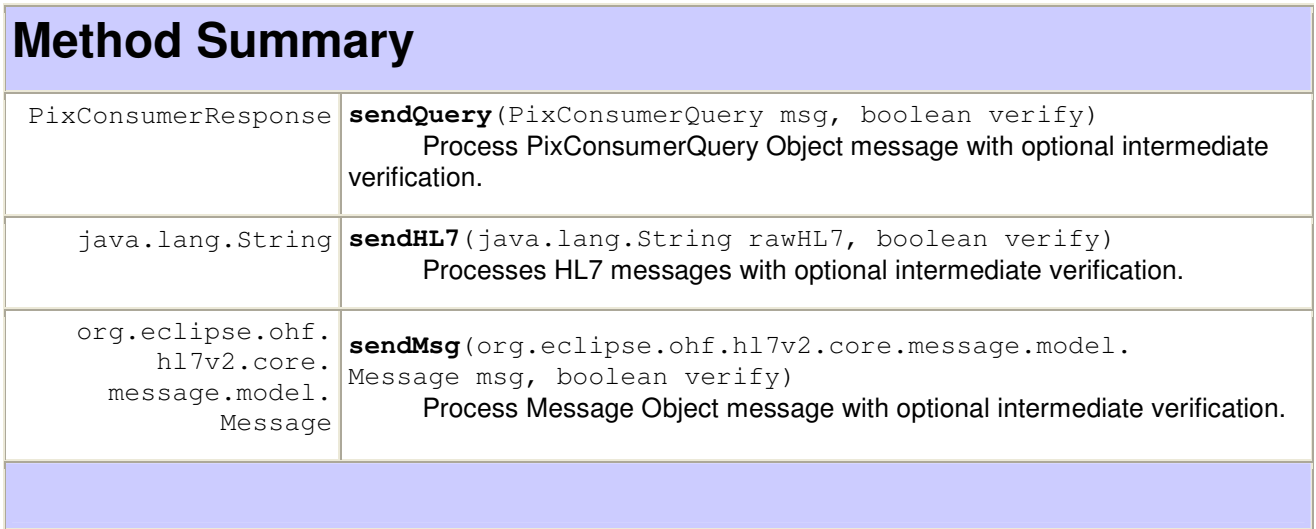

## **3.4 Reading a ITI-9 PIX Query Response Message**

#### **3.4.1 Flow of Execution**

The steps necessary to create a tailored HL7v2 message object:

1. Read Response

```
 response.getResponseAck(true); 
 response.getQueryStatus(true); 
 response.getErrorCode();
```
### **3.4.2 API Details**

# **Method Summary**

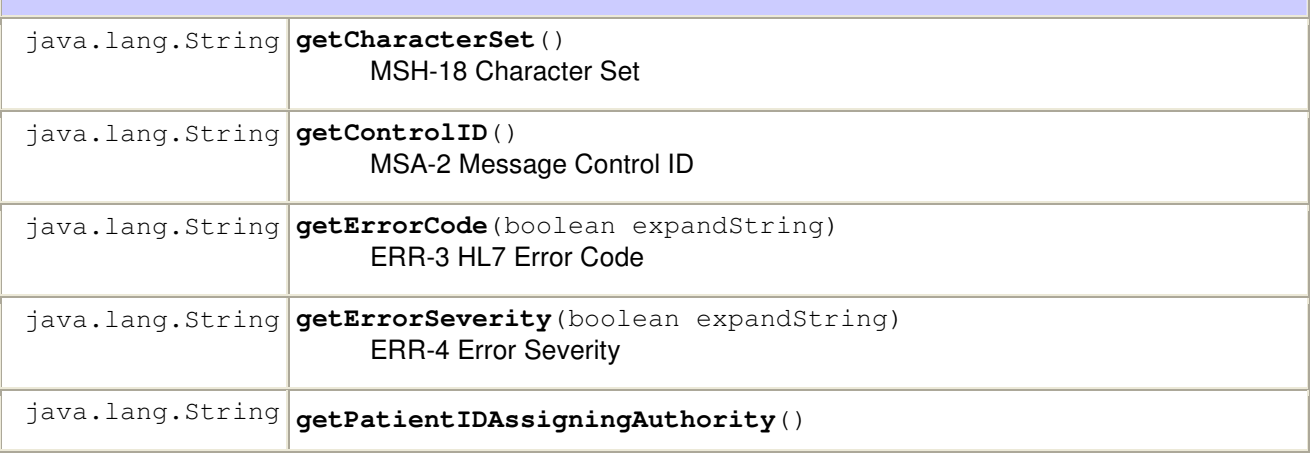

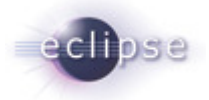

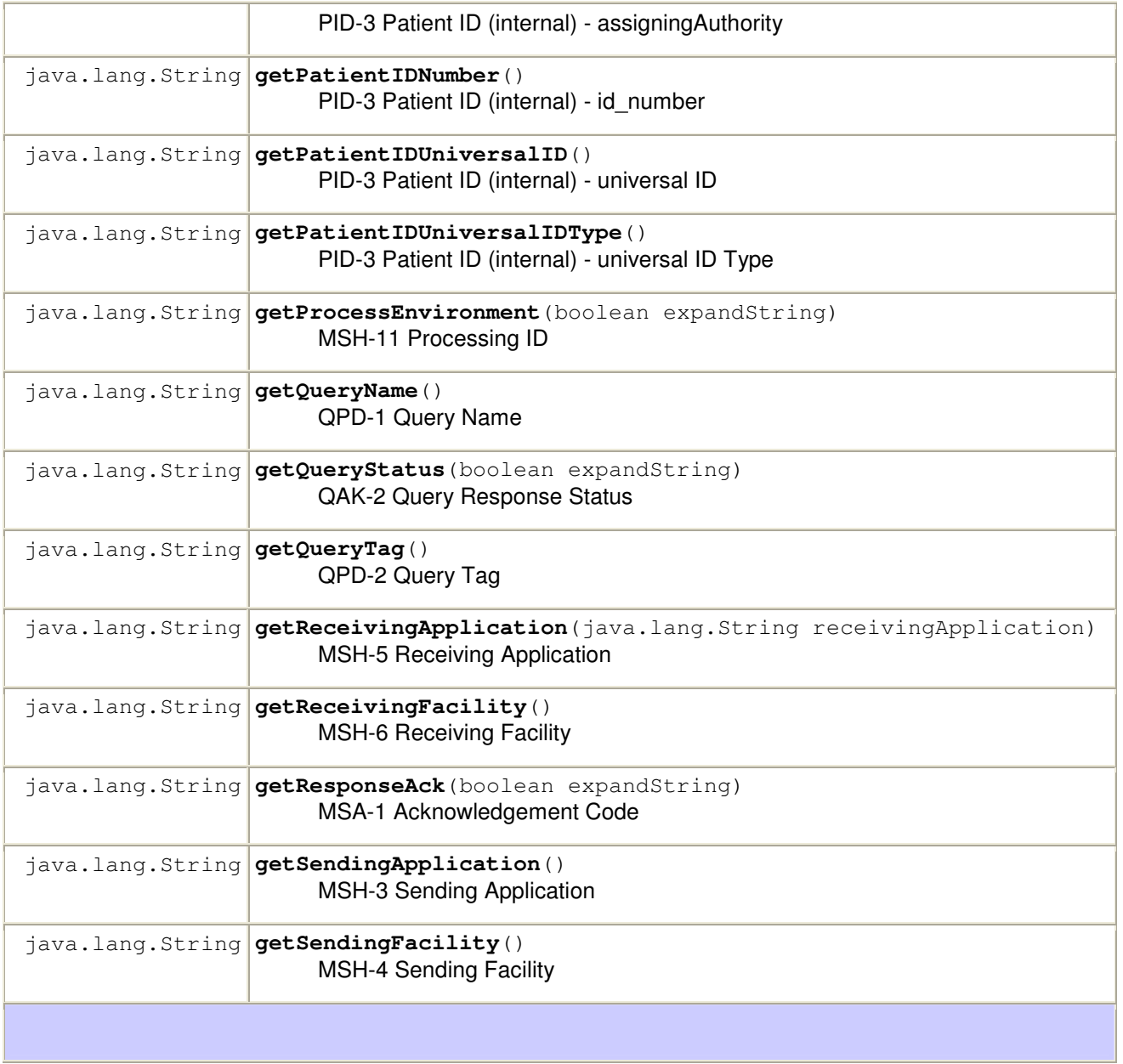

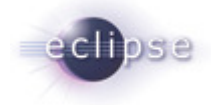

# **4. Sample Code**

For example implementations, see

org.eclipse.ohf.ihe.pix.consumer > src\_tests > org.eclipse.ohf.ihe.pix.consumer.tests > HL7PixQuery.java org.eclipse.ohf.ihe.pix.consumer > src\_tests > org.eclipse.ohf.ihe.pix.consumer.tests > MSGPixQuery.java org.eclipse.ohf.ihe.pix.consumer > src\_tests > org.eclipse.ohf.ihe.pix.consumer.tests > OtherPixQuery.java

#### **4.1 Raw HL7**

In the happy circumstance that your source application is fully capable of creating/receiving raw HL7v2 messages, you may use this client as a middle-layer to verify, audit, and communicate with the PIX/PDQ server. Server responses are returned to the caller as raw HL7v2 message strings.

For example implementation, see

org.eclipse.ohf.ihe.pix.consumer > src\_tests > org.eclipse.ohf.ihe.pix.consumer.tests > HL7PixQuery.java

#### **4.2 HL7v2 Message Object**

In the happy circumstance that your source application if capable of creating/receiving HL7v2 message objects, you may use this client as a middle-layer to verify, convert to raw HL7, audit, and communicate with the PIX/PDQ server. Server responses are returned to the caller as HL7v2 message objects.

For example implementation, see

org.eclipse.ohf.ihe.pix.consumer > src\_tests > org.eclipse.ohf.ihe.pix.consumer.tests > MSGPixQuery.java

#### **4.3 ITI-9 PIX Query Message Object**

In the case that your source application is neither capable of creating/receiving raw HL7v2 messages nor creating/receiving HL7v2 message objects, you may use this client to create/receive tailored HL7v2 message objects with a friendly interface for setting and reading the field values.

ITI-9 PIX Query Message Classes

• PixConsumerQuery

ITI-9 PIX Query Server Response Class

• PixConsumerResponse

For example implementation, see org.eclipse.ohf.ihe.pix.consumer > src\_tests > org.eclipse.ohf.ihe.pix.consumer.tests > OtherPixQuery.java